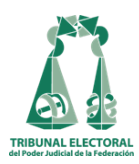

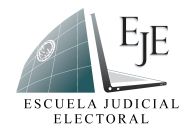

## **Guía rápida para el formulario de registro**

**Convocatoria 2024**

Con la finalidad de facilitar el registro y que este se realice de manera eficaz, le sugerimos seguir los siguientes pasos:

- 1. El acceso al sistema de registro debe realizarse desde una computadora ya sea de escritorio o *lap top* (evitar hacerlo desde teléfonos celulares y *tablets*)
- 2. Contar con acceso a internet (banda ancha) y utilizar la versión más reciente del navegador Google Chrome.
- 3. Configurar la dirección electrónica: carrera.judicial@te.gob.mx como correo seguro.
- 4. La documentación requerida deberá ser escaneada previamente y subirse en un formato que no pese más de 1 MB en versión PDF cada uno, completo, legible y por separado (evitar subir fotografías digitalizadas de los documentos).
- 5. Una vez registrado, revisar la recepción del correo de confirmación en bandeja de entrada o Spam, en caso de no encontrarlo en la bandeja de entrada.
- 6. Observaciones para los cuatro formatos requeridos (carta de no inhabilitación, carta de autenticidad, carta de originalidad y carta de protección de datos):
	- Descargar los formatos disponibles en el micrositio de la EJE
	- Llenar cada formato
	- Firmar cada formato
	- Escanear cada formato (requisitado y firmado)
	- Subir cada formato en el orden que indica el formulario

## *ANTES DE ENVIAR EL FORMULARIO LE RECOMENDAMOS:*

**Revisar que la información proporcionada, así como los documentos requeridos sean correctos, en caso contrario el registro no será válido.**